## 시간표 확인 방법

■ 한밭대학교 홈페이지 접속 → 통합학사시스템 → 아이디, 비밀번호 입력  $\rightarrow$  수강관리  $\rightarrow$  수강신청 관리  $\rightarrow$  수강강좌 조회  $\rightarrow$  시간표 출력 클릭

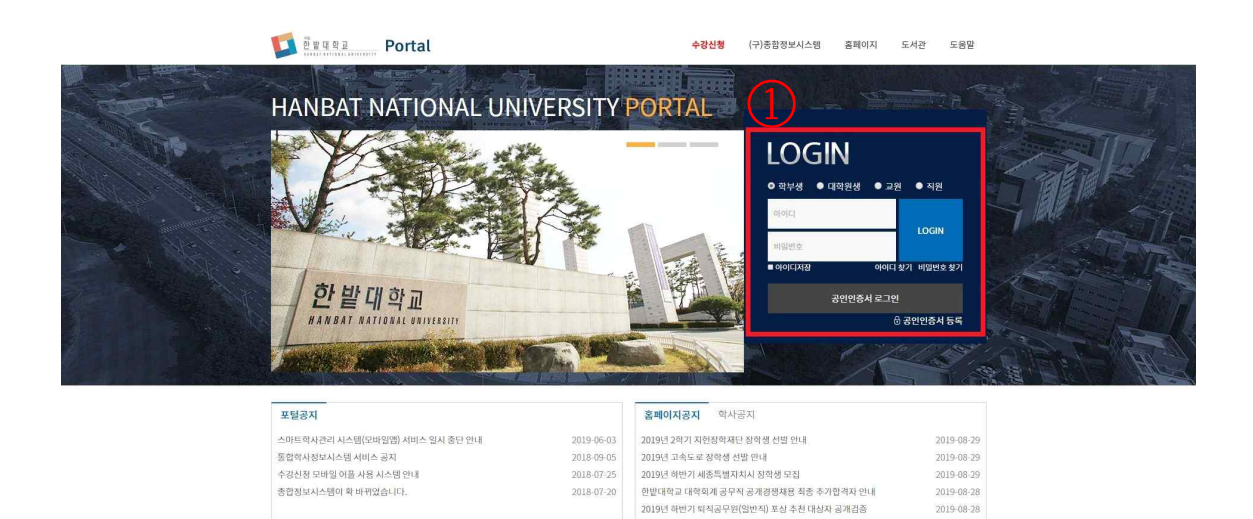

★2019학년도 2학기 근로학생(국가,교내) 오리엔테이션 안내

2019 청년 여성 멘토링 참여자 모집

2019-08-28

 $2019 - 08 - 28$ 

1. 아이디, 비밀번호 입력

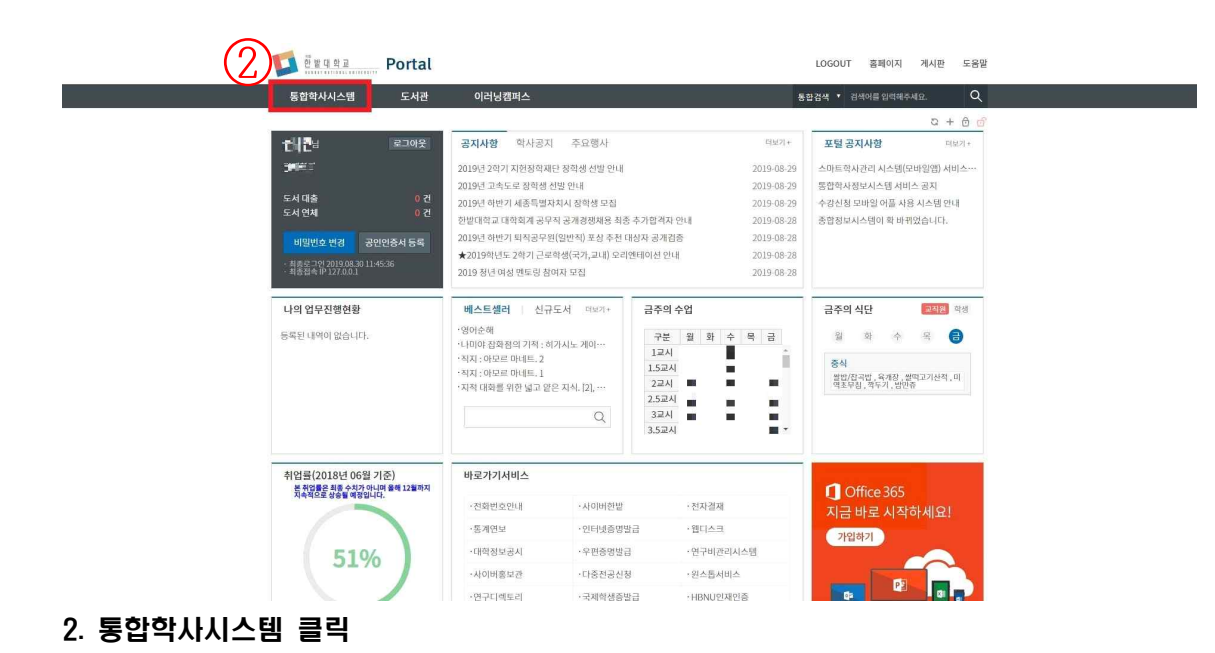

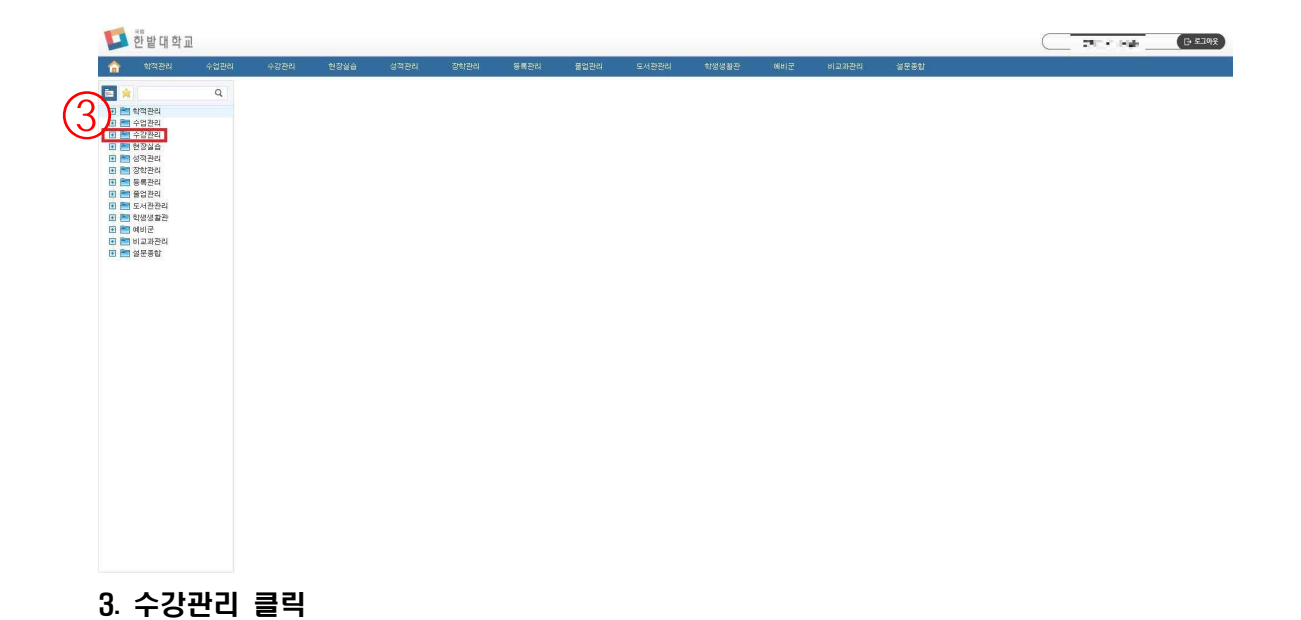

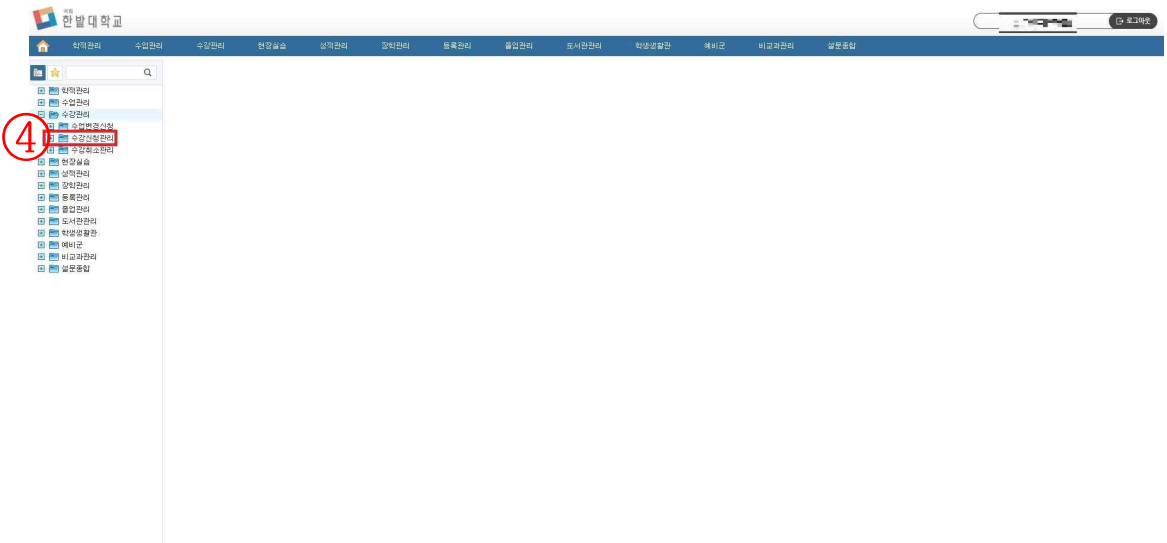

4. 수강신청관리 클릭

## 문의 : 미래산업융합대학 학사지원실 ☎ 042-828-8884

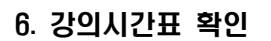

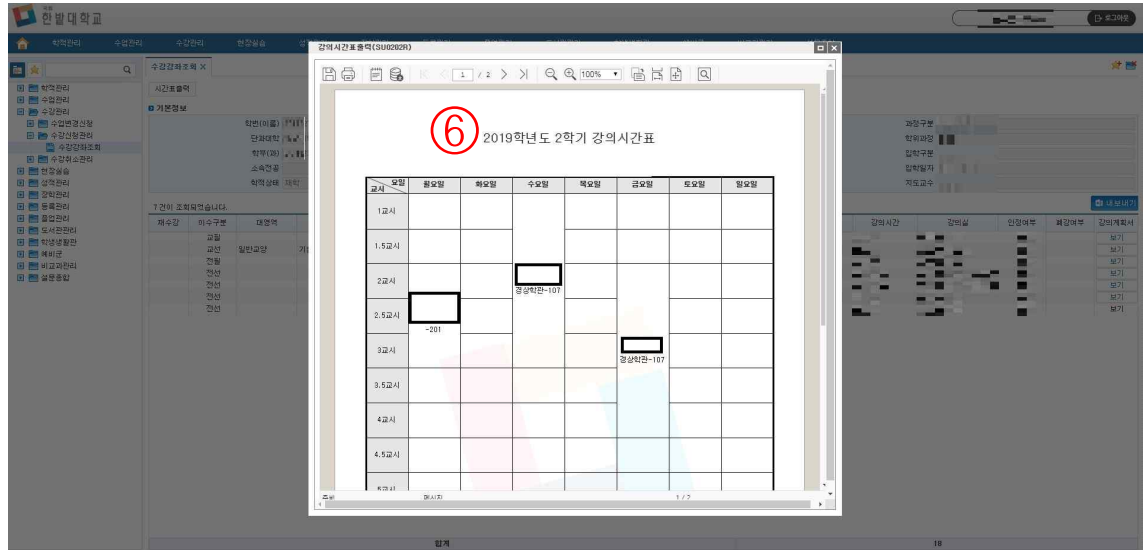

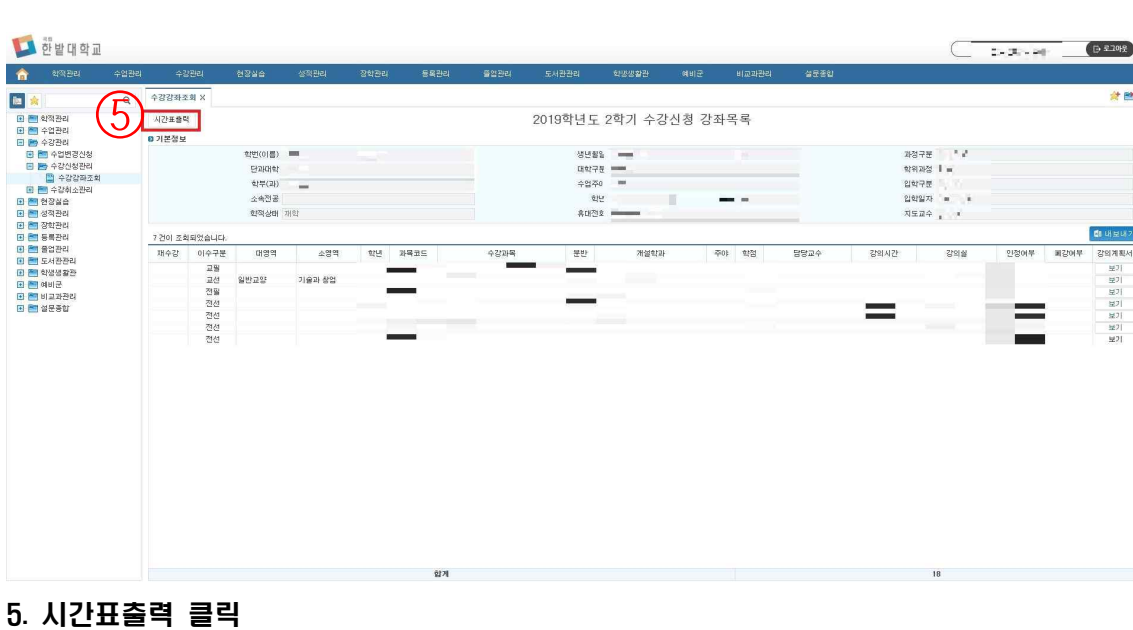